# **Atelier**

# **« Entrez dans la tête d'une IA »**

Cet atelier, d'**informatique débranchée**, permet aux élèves de découvrir l'**apprentissage supervisé** en intelligence artificielle. La première partie aborde le concept d'inférence de règle et permet de discuter de **biais** et de **surapprentissage**. La deuxième partie montre le fonctionnement d'un unique **neurone** capable de différencier un 6 d'un 9 par classification linéaire.

**Thématique :** apprentissage supervisé, intelligence artificielle, informatique débranchée **Nombre de participant·es :** en demi-classe (jusqu'à 18 élèves) **Niveau scolaire :** fin de collège - lycée **Durée :** 1 h 10

#### **Sommaire**

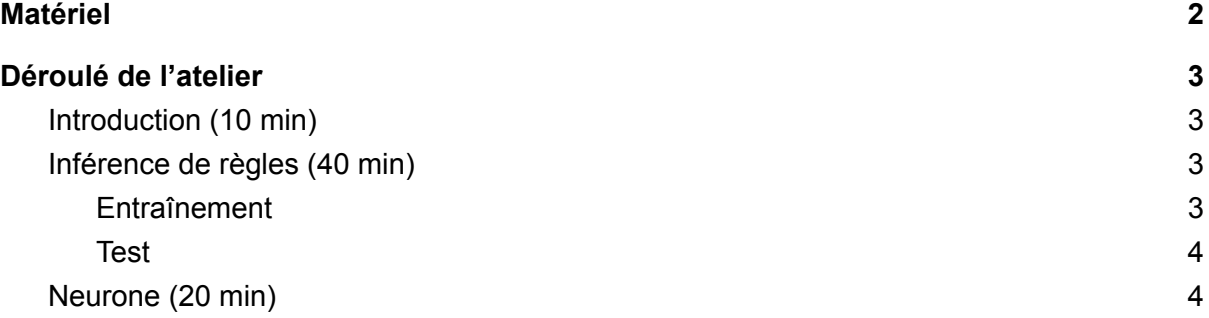

Atelier créé par Olivier Druet et Nina Gasking.

Remerciements à Cyril Li et toute l'équipe du jeu Neurobot<sup>1</sup>, et à Francis Bach<sup>2</sup>.

Le jeu Neurobot a été réalisé dans le cadre de la Scientific Game Jam - Lyon 2021 : <https://lefarfelu.itch.io/neurobot>

<sup>&</sup>lt;sup>2</sup> Vidéo d'AuDi Math « Intelligence artificielle par apprentissage automatique (Francis Bach) » : <https://youtu.be/qO00I8vU81A>

## <span id="page-1-0"></span>Matériel

• Six porte-vues contenant les cinq sets d'entraînement<sup>3</sup>, la fiche « Règles trouvées »<sup>4</sup>,

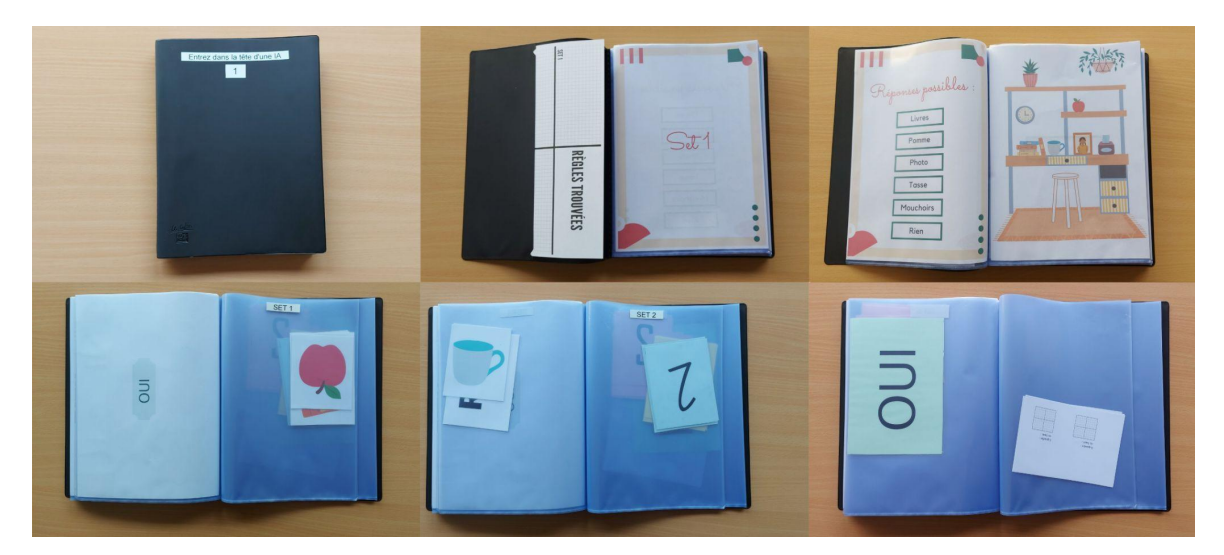

les fiches plastifiées pour voter<sup>5</sup> (rangées par set) et des grilles<sup>6</sup>;

- $\bullet$  Un ordinateur (disposant de Geogebra<sup>7</sup>) et un vidéoprojecteur pour le diaporama<sup>8</sup>;
- Des feutres épais (~ 3 mm) et des stylos ;
- $\bullet$  La fiche des résultats de la phase de test<sup>9</sup>.

 $\overline{\phantom{a}}^{\circ}$  Fichier .pdf : « 6 Resultats tests ».

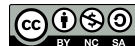

COOSO Sous licence CC-BY-NC-SA - Maison des Mathématiques et de l'Informatique - 2021

<sup>&</sup>lt;sup>3</sup> Fichier .pdf : « 1\_Tous\_les\_sets ».

<sup>4</sup> Fichier .pdf : « 2\_Regles\_trouvees ».

<sup>&</sup>lt;sup>5</sup> Fichier .pdf : « 3\_Fiches\_vote ».

<sup>6</sup> Fichier .pdf : « 4\_Grilles ».

<sup>7</sup> Nous avons choisi Geogebra mais vous pouvez utiliser le logiciel de votre choix.

<sup>8</sup> Fichier .pdf : « 5\_Diaporama\_tete\_IA ».

## <span id="page-2-0"></span>Déroulé de l'atelier

## <span id="page-2-1"></span>**1. Introduction (10 min)**

Cet atelier est proposé dans le cadre de notre « Offre Duo ». La classe est séparée en deux, chaque demi-groupe visite l'exposition « Entrez dans le monde de l'IA » et fait l'atelier. Il n'est donc pas nécessaire de s'attarder sur l'IA en général dans l'atelier.

Si cet atelier est présenté seul, il faut introduire et dater le concept d'IA, donner des exemples et justifier l'explosion de l'IA ces dernières décennies.

L'introduction de cet atelier se fait à l'aide du diaporama.

#### *Discours accompagnant la diapositive 1 :*

Le but de l'atelier est d'aborder une branche de l'IA : l'**apprentissage supervisé**. À aborder :

- Aujourd'hui on crée des IA qui sont capables de reconnaître des choses dans des images. On ne peut pas le faire par programmation directe.
- Expliquer brièvement l'idée de l'apprentissage supervisé : les machines apprennent grâce à des images étiquetées et sont ainsi capables de prédire sur des nouvelles images qui ne sont pas étiquetées.
- Dans l'atelier, les élèves se mettent à la place d'une IA pour comprendre comment on peut passer d'un set d'images étiquetées à une règle pour ensuite prédire sur des images non-étiquetées.

*Discours accompagnant les diapositives 2, 3, 4, 5, 6, 7, 8, 9 :*

Pour expliquer aux élèves ce qu'ils·elles vont devoir faire, un exemple (très simple) est présenté. Les deux réponses (c'est-à-dire étiquettes) possibles pour les images sont : « oui » et « non ». Montrer les six images (diapositives 3 à 8) étiquetées aux élèves pour qu'ils·elles imaginent une règle. La diapositive 9 permet de demander aux élèves la règle qu'ils·elles ont trouvée : « S'il y a un chat dans l'image alors la réponse est oui. S'il n'y a pas de chat, alors la réponse est non. »

Une fois cette présentation faite à la demi-classe, les élèves doivent se mettre par groupes de 3.

Rappeler qu'ils·elles vont se mettre à la place d'une IA. Le but de cette partie de l'atelier peut être résumé ainsi : « Je veux créer 5 IA qui ont des rôles très spécifiques puisque j'ai décidé de ce qu'elles doivent être capables de reconnaître dans une image. Évidemment, je ne peux pas vous donner ces règles. Chaque groupe va essayer de les trouver à l'aide d'images étiquetées. »

## <span id="page-3-1"></span><span id="page-3-0"></span>**2. Inférence de règles (40 min)**

## a. Entraînement

Distribuer à chaque groupe un porte-vues. Montrer la feuille qui permet de noter les règles trouvées par set. Expliquer qu'il y a 5 sets d'images, correspondants aux 5 IA. Dans chaque set, il y a 12 images qui sont étiquetées. Les réponses sont au dos de chaque image. Ne pas hésiter à dire aux élèves de ne pas parler trop fort pour ne pas donner les réponses aux autres.

#### *Diapositive 10*

Laisser les élèves chercher les règles tout en circulant entre les groupes pour aider celles et ceux en difficulté.

Une fois toutes les règles trouvées, il faut prendre un temps pour introduire la notion de **set d'entraînement**. Insister sur le fait que les machines ont beaucoup plus d'images et ne sont pas capables d'écrire une règle comme eux·elles ont pu le faire. Souligner que même s'ils·elles sont à la place d'une IA, les machines ne « réfléchissent » pas comme eux·elles.

Introduire l'étape suivante en expliquant qu'un **set de test** est nécessaire pour voir si leur règle est satisfaisante. On va tester l'apprentissage avec des images dont nous avons les étiquettes mais pas eux·elles. L'objectif final d'un apprentissage supervisé est la prédiction d'une étiquette à partir d'une image.

b. Test

<span id="page-3-2"></span>Par groupe, les élèves vont voter à l'aide des petites fiches plastifiées. Le diaporama sert à projeter les images des cinq sets de test. À chaque image, laisser chaque groupe voter et noter les résultats sur la « fiche des résultats de la phase de test ». Ce document donne également les réponses attendues pour chaque image. A la fin de chaque set, discuter des résultats à l'aide de la diapositive finale de chaque set (diapositives 16, 22, 28, 35, 42).

## **Set 1**

*Diapositives 11, 12, 13, 14, 15*

Règle à trouver : « L'objet sous l'horloge »

*Diapositive 16*

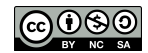

Ce set est voulu comme simple, il n'y a pas grand chose à discuter si tous les groupes ont trouvé la règle. Féliciter si 100 % de réussite en disant que l'IA pourrait être utilisée puisqu'elle fait ce qu'on lui demande de faire.

### **Set 2**

#### *Diapositives 17, 18, 19, 20, 21*

Règle à trouver : « Nombre d'hexagones » ou « Nombre de polygones vides à plus de 5 côtés »

#### *Diapositive 22*

Discuter de la non unicité des règles, même s'il est très probable que les élèves trouvent seulement la première. Expliquer que dans notre cas, nous pouvons savoir quelle règle ils·elles ont trouvée puisqu'ils·elles l'ont écrite, alors que, dans le cas d'un programme, on ne peut pas tout le temps savoir quels sont les critères utilisés pour trouver l'étiquette. Parfois, on a besoin de pouvoir interpréter les décisions de l'IA (exemple : diagnostic médical). Dans d'autres situations, on s'en moque, seule la capacité de prédiction est importante (exemple : reconnaître un chat dans une image).

## **Set 3**

*Diapositives 22, 23, 24, 25, 26, 27*

Règle à trouver : « Lettre après le R »

#### *Diapositive 28*

Possibilité de discuter sur des cas particuliers : que répond l'IA si on lui donne un mot sans R ? Que répond-elle avec « DORMIR » ou « ATELIER » ? Elle doit répondre quelque chose mais elle va répondre au hasard.

## **Set 4**

*Diapositives 29, 30, 31, 32, 33, 34*

Règle à trouver : « La position de la cabane »

*Diapositive 35*

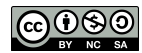

CO 080<br>Sous licence CC-BY-NC-SA - Maison des Mathématiques et de l'Informatique - 2021

Les élèves devraient se tromper et trouver une règle similaire à « La position de la cabane sauf s'il y a un poisson vert, dans ce cas là, c'est la position du poisson vert ». Le but de ce set est de discuter du **surapprentissage**. En donnant le taux de réussite au set de test (d'environ 60%), expliquer que leur règle n'est pas correcte. Donner la règle réellement voulue.

Les élèves vont remarquer que dans le set d'entraînement deux images ne collent pas à cette règle : ce sont des erreurs d'étiquetage.

Expliquer aux élèves qu'ils·elles ont trop voulu coller aux données : une IA qui a 100 % juste sur son set d'entraînement est souvent une IA en sur-apprentissage, ayant pris en compte les exceptions ou les erreurs d'étiquetage.

Remarque : si les élèves ne réagissent pas bien, il faut assumer le fait que l'exemple est capillotracté. Le set de test est pensé pour qu'une règle encore plus complexe puisse fonctionner : « La position de la cabane. S'il y a un poisson vert, alors la position du poisson vert. S'il y a un poisson rouge et un poisson vert, alors position de la cabane. » Et rappeler qu'en IA, il vaut mieux une règle simple, qui se généralise bien, plutôt qu'une règle compliquée qui colle aux données d'entraînement.

## **Set 5**

#### *Diapositives 36, 37, 38, 39, 40, 41*

Règle à trouver : « La présence de la fleur jaune ou bleu avec 6 pétales »

#### *Diapositive 42*

Les élèves devraient également se tromper et trouver la règle : « La présence de la fleur jaune avec 6 pétales ». Le but de ce set est de parler de **biais dans les données**. On voulait faire une IA capable de reconnaître à la fois des fleurs jaunes et bleues mais les données du set d'entraînement n'étaient pas suffisamment représentatives (et c'est de notre faute).

## <span id="page-5-0"></span>**3. Neurone (20 min)**

#### *Diapositive 43*

Les élèves ont compris le concept d'apprentissage supervisé avec le set d'entraînement et le set de test. Cette dernière étape sert à comprendre comment une machine peut prédire quelque chose sur une image concrètement. Pour cela, on fait travailler les élèves sur un exemple très simple : une IA capable de différencier un 6 d'un 9.

#### *Diapositive 44*

Les élèves vont prendre les grilles du porte-vues et les feutres de 3 mm.

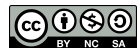

Demander :

- $\bullet$   $\dot{A}$  six<sup>10</sup> élèves de dessiner deux « 6 » chacun $\cdot$ e ;
- $\bullet$   $\overrightarrow{A}$  six<sup>11</sup> élèves de dessiner deux « 9 » chacun $\cdot$ e ;
- Aux restants de dessiner soit un « 6 », soit un « 9 ».

Utiliser la diapositive pour montrer des exemples : les chiffres doivent être centrés et écrits en gros.

#### *Diapositives 45, 46, 47, 48, 49*

Montrer aux élèves ce qu'il va falloir faire :

- Dans la partie gauche de la grille, griser les carreaux où il y a un trait de feutre ;
- Compter les carreaux ;
- Dans la partie haute de la grille, griser les carreaux où il y a un trait de feutre ;
- Compter les carreaux ;
- Récupérer les coordonnées.

#### *Sur Geogebra*

Les élèves qui devaient faire des 6 et des 9 donnent à tour de rôle les coordonnées de leurs points. Il faut les reporter sur Geogebra. Il doit y avoir 12 points pour les 6 (à mettre en noir) et 12 points pour les 9 (à mettre en rouge). Expliquer qu'une IA va pouvoir classer ces deux nuages de points de façon linéaire. À l'aide de Geogebra, tracer une droite qui sépare au mieux les 6 des 9. Demander aux derniers élèves (qui ont fait soit un 6 soit un 9) de donner simplement les coordonnées. En fonction de l'endroit où se trouve le point, vous pouvez prédire s'il s'agit d'un 6 ou d'un 9.

<sup>&</sup>lt;sup>10</sup> À adapter en fonction du nombre d'élèves.

<sup>11</sup> À adapter en fonction du nombre d'élèves.

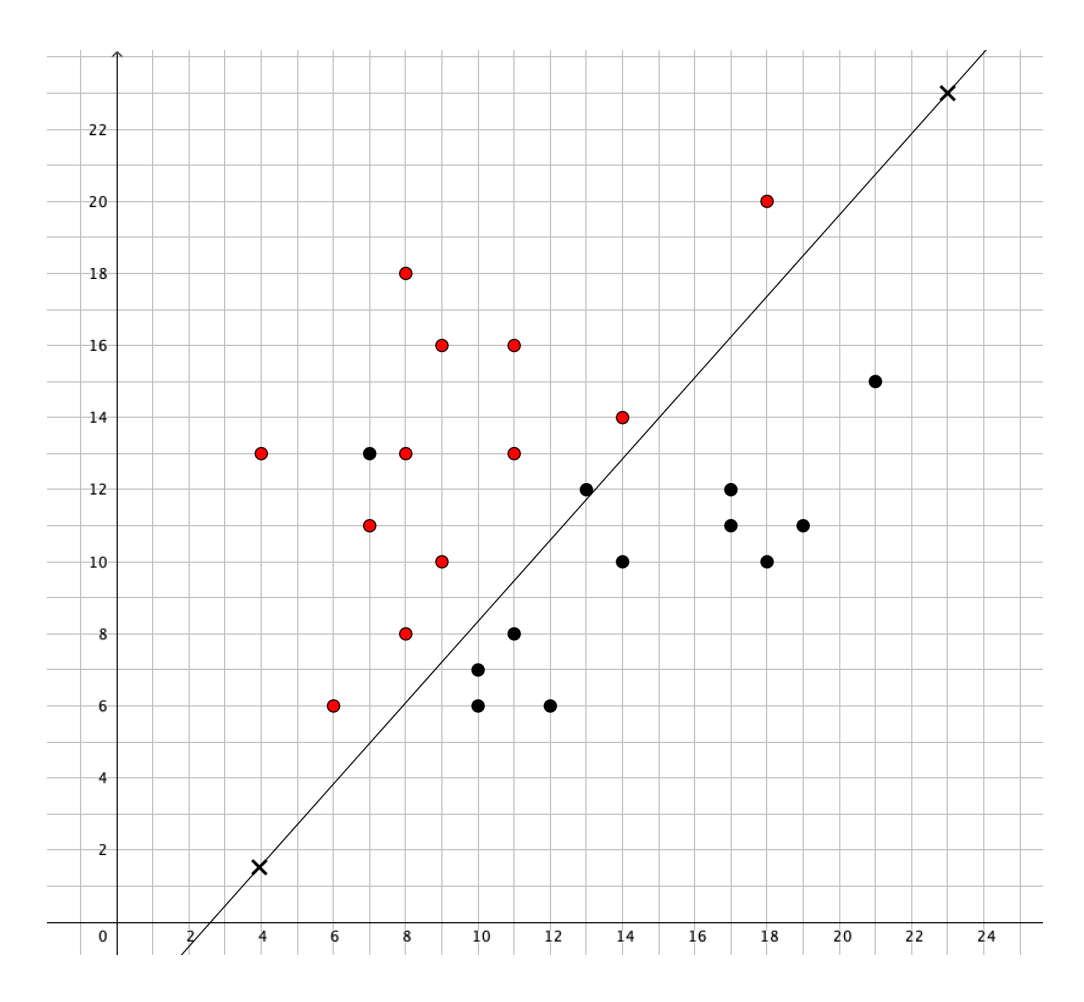

À discuter :

- Cela permet de passer d'une information de 100 pixels à seulement 2 coordonnées ;
- Il s'agit d'un seul neurone ;
- D'autres algorithmes existent lorsque les données ne sont pas linéairement séparables.

Remarque :

Le fichier<sup>12</sup> Geogebra de l'image ci-dessus est disponible et peut servir en cas de problème lors de l'atelier.

 $12$  Fichier .ggb «  $7$  Exemple  $6$  9 ».